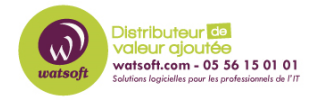

[Base de connaissances](https://watsoft.deskpro.com/kb) > [HaloPSA](https://watsoft.deskpro.com/kb/halopsa) > [Documentation officiel \(FR\)](https://watsoft.deskpro.com/kb/documentation-officiel-fr) >  $5$  - Services Desk

5 - Services Desk Thibaut - 2023-12-19 - [Documentation officiel \(FR\)](https://watsoft.deskpro.com/kb/documentation-officiel-fr)

## **Introduction**

## https://youtu.be/OeQlewcb3\_w

La configuration de votre Service Desk est une étape cruciale pour configurer HaloPSA. En suivant les étapes décrites dans ce cours, vous pourrez poser les bases sur lesquelles d'autres fonctionnalités pourront être construites.

## **Terminologie :**

Comprendre la terminologie de ce cours vous aidera lors de la configuration de votre Service Desk, certains de ces termes clés sont décrits ci-dessous :

- Ticket Terme générique utilisé pour référencer tout ce sur quoi le Service Desk travaille, par exemple une demande de service, un incident, une alerte ou un problème.
- Type de ticket HaloPSA vous permet de configurer des types de tickets distincts qui doivent refléter les différents types de travaux que votre organisation gère (« Incident » pour une interruption non planifiée d'un service informatique et « Demande de service » pour une demande d'un utilisateur final pour la fourniture de quelque chose).
- Liste de champs Il s'agit du formulaire que vos agents remplissent lorsqu'ils ouvrent un ticket sur HaloPSA, ou que vos utilisateurs finaux remplissent sur le portail en libre-service.
- Actions Les actions définissent les différents types d'activités pouvant être effectuées par les agents sur un ticket. Elles incluent des comportements tels que l'envoi d'e-mails, la prise de notes internes ou la réattribution d'un ticket.

Vous trouverez le document complet en pièce jointe :

## **Pièce jointes**

[bureau\\_de\\_service\\_halo\\_PSA.pdf \(3.99 MB\)](https://watsoft.deskpro.com/file.php/1244500XGGNDGQHNYGMNAH0/bureau_de_service_halo_PSA.pdf)